## **Sicherheit in Microservice-Umgebungen**

### Tobias Tefke und Ralf C. Staudemeyer

HOCHSCHULE SCHMALKALDEN

30. DFN-Konferenz "Sicherheit in vernetzten Systemen" 8.–10. Februar 2023

### [Microservices](#page-2-0)

- [Sicherheit in Bezug auf Microservices](#page-9-0)
- [Microservices am Beispiel einer Lehrumgebung](#page-13-0)
- [Sicherheitsanalyse der Lehrumgebung](#page-26-0)

## <span id="page-2-0"></span>**Microservices**

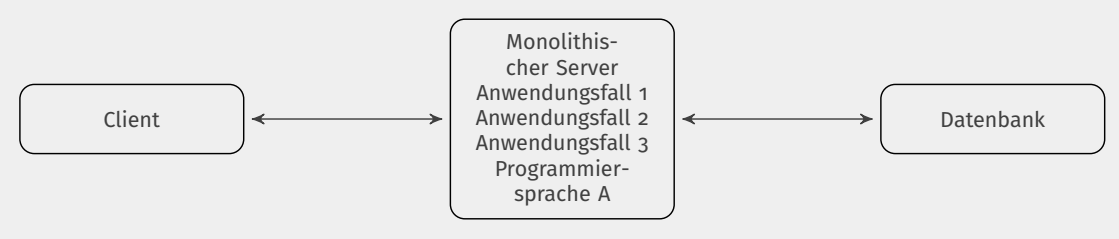

Schematische Darstellung einer monolithischen Softwarearchitektur

- **Begrenzter Kontext**
- Geringer Codeumfang (Größe)
- **Unabhängigkeit**

#### **MICROSERVICES**

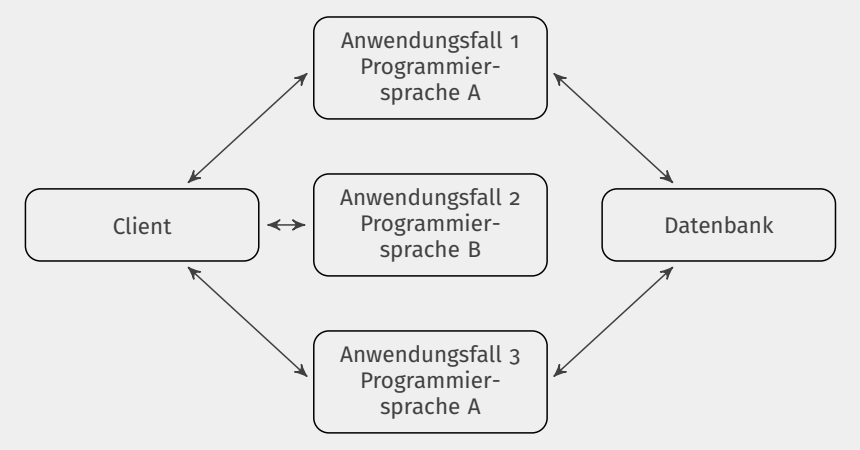

Schematische Darstellung einer Microservice-Softwarearchitektur

### Kommunikation mit und zwischen Microservices

- $\blacksquare$  Intern vs. extern
- Synchron vs. asynchron

#### Oft Containerization, da

- Automatisierung
- **Unabhängigkeit**
- **Portabilität**
- Leichtgewichtigkeit
- Isolation (Sicherheit)
- Zugriffsschutz
- Abhängigkeiten zwischen Microservices
- $\blacksquare$  Ausfallkaskaden  $\rightarrow$  Circuit Breaker

## <span id="page-9-0"></span>**Sicherheit in Bezug auf Microservices**

- Durch HTTP ermöglichte Verfahren (z.B. Basic, Bearer)
- SON Web Token (JWT)
- Sidecars  $\rightarrow$  zentrale Implementierung
- Vom Host und untereinander
- Nutzung von Namespaces
- **AppArmor und SELinux**
- Netzwerkisolation

Externe Schnittstellen: TLS Interne Schnittstellen: MTLS

# <span id="page-13-0"></span>**Microservices am Beispiel einer Lehrumgebung**

### Bewegen von Charakteren über eine Karte

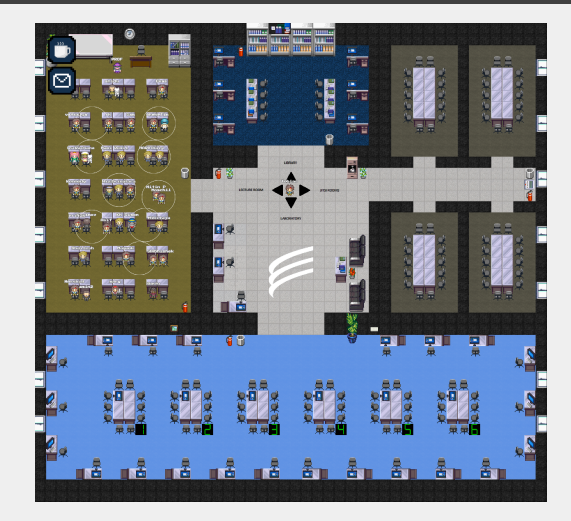

Karte unseres virtuellen Internet-der-Dinge-Labors

#### Gruppenkommunikation

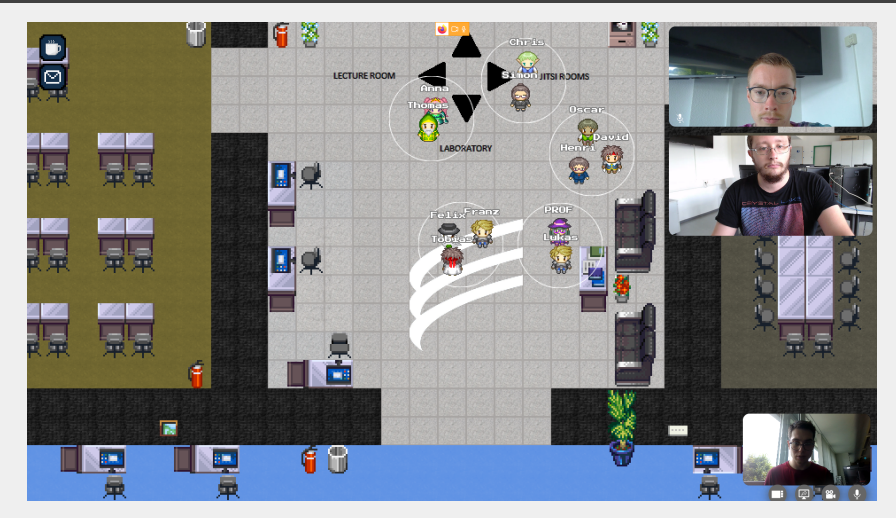

Gruppenkommunikation in WorkAdventure

### **AKTIONEN**

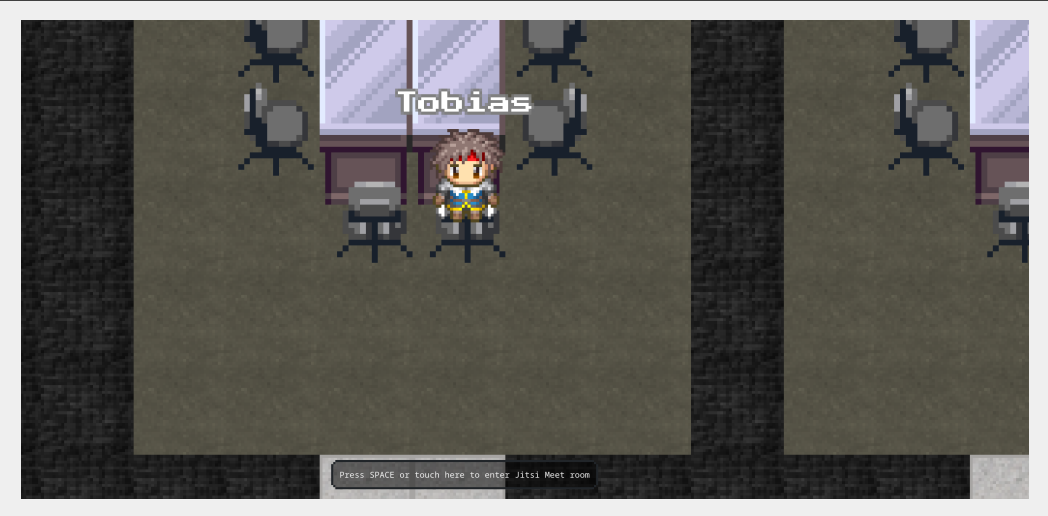

Aktionen werden nach Bestätigung durch den Nutzer ausgeführt

### Aktionen (Forts.)

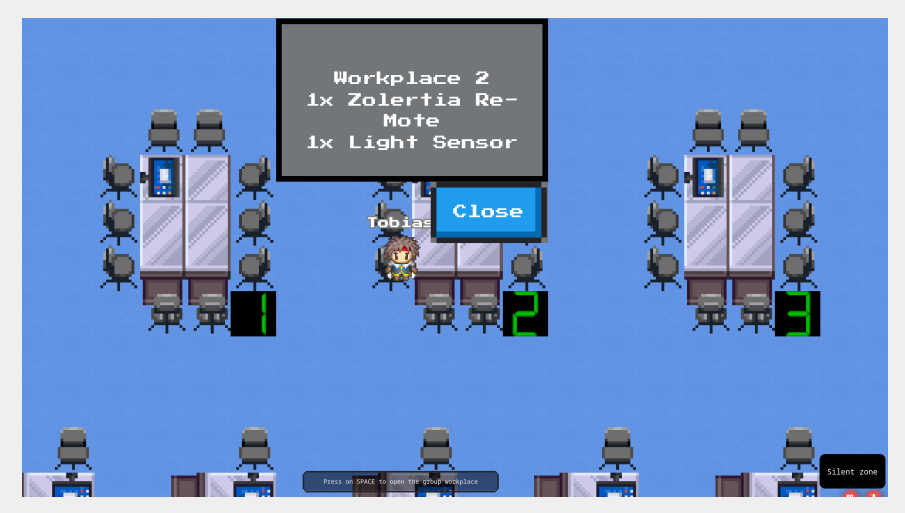

Aktionen sind erweiterbar

### Integration von BigBlueButton für Online-Vorlesungen

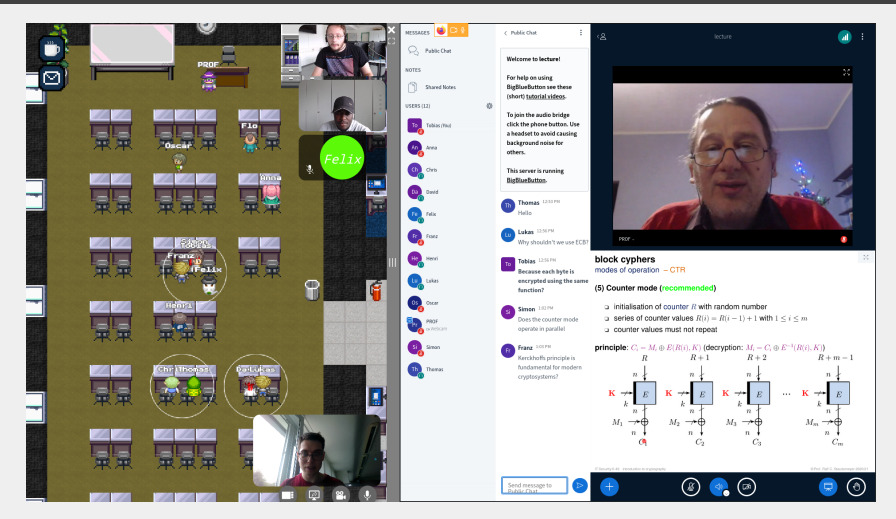

Studierende können während der Vorlesung miteinander kommunizieren

### Arbeiten an virtuellen Rechnern

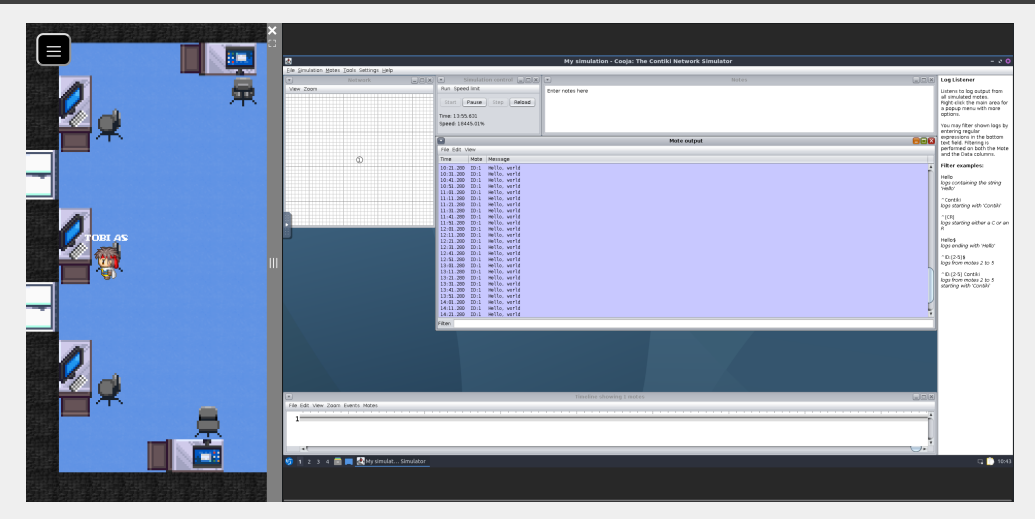

#### Ausführung eines Programms auf einem virtuellen Rechner

### PC-Pool

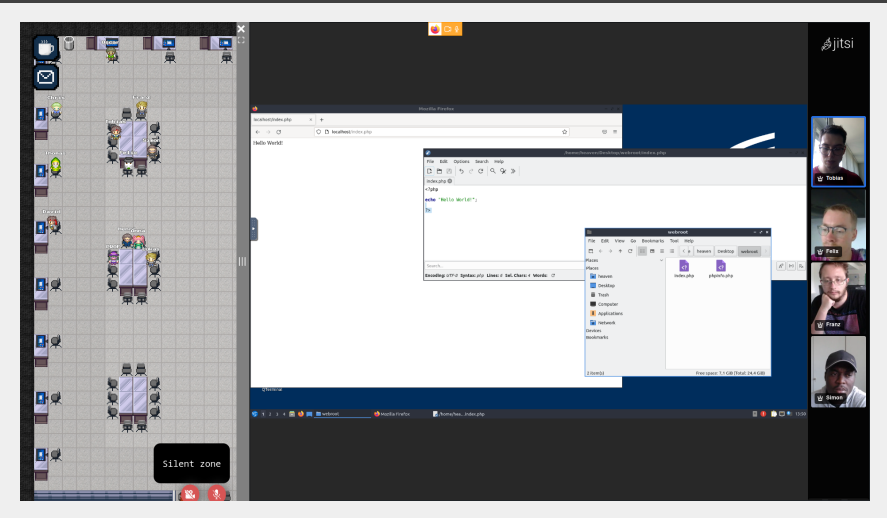

Gemeinsames Arbeiten im PC-Pool

### Dezentrales Arbeiten an physischen Geräten

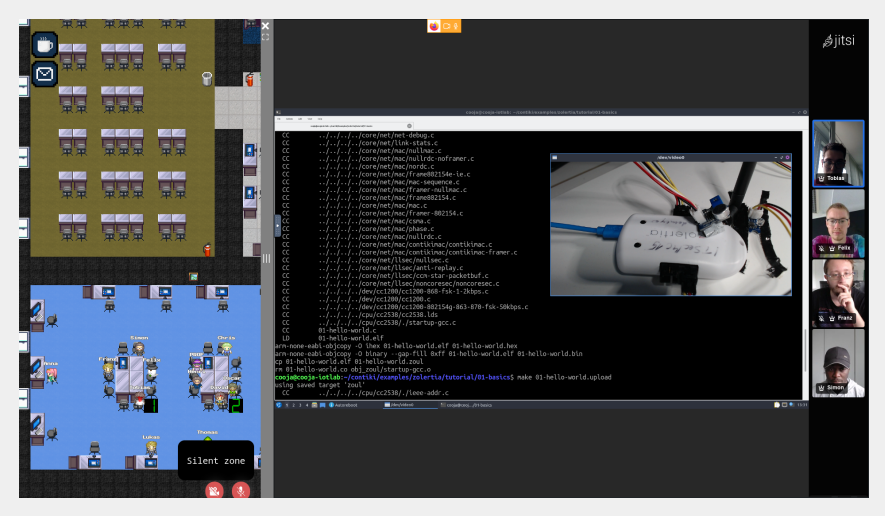

Gemeinsames dezentrales Arbeiten an Laborhardware

#### **LABORHARDWARE**

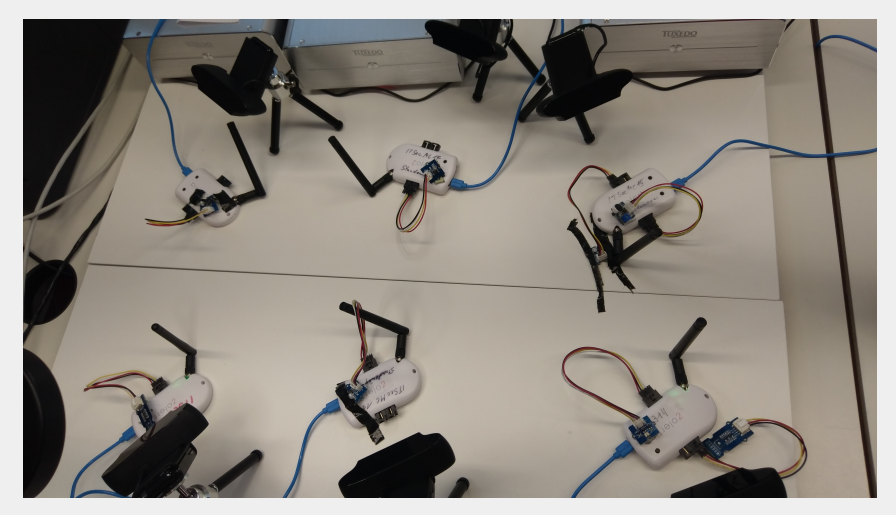

RE-Motes im Labor, auf welche online zugegriffen werden kann

- Jeder Kandidat erhält einen Rechner, um Lösungen zu erarbeiten
- Benötigte Entwicklungsumgebung ist vorinstalliert
- Nach Ablauf der Zeit werden die Lösungen auf einen Server hochgeladen
- Dort können diese vom Korrektor eingesehen werden

### PRÜFUNGSMODUS (FORTS.)

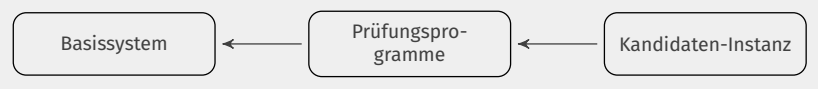

Struktur eines virtuellen Rechners im Prüfungsmodus

### Struktureller Aufbau der Lehrumgebung

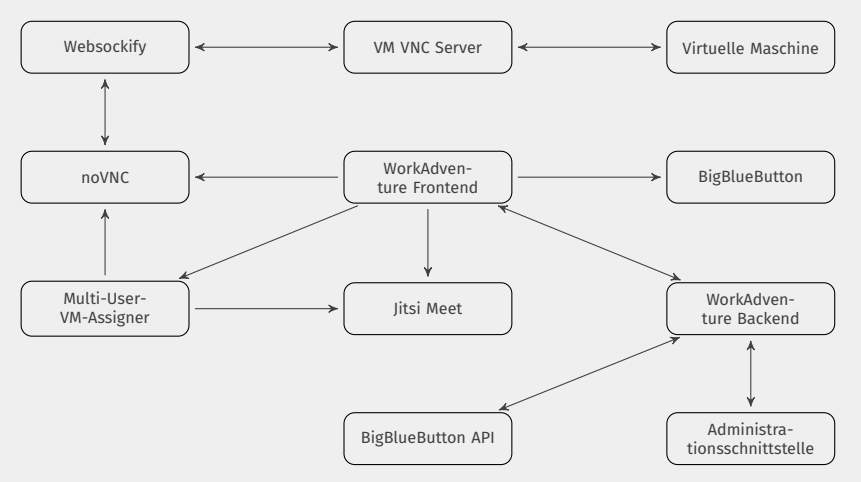

Schematische Darstellung der Labor Basisarchitektur

## <span id="page-26-0"></span>**Sicherheitsanalyse der Lehrumgebung**

- Spezielle HTTP-Anfragen, die an Microservices geschickt werden
- Mittels HTTP-Client (curl) gefunden
- Standard-Administrationstoken in der Community-Version

Mehrere Lücken, z.B.:

- Überlastungsmeldung zeigen
- Zugang zu Debug-Informationen
- DoS durch inkorrekte Fehlerbehandlung

Request:

```
curl -i -k -X GET -H "Content-Type: application/json"
https://your.instance/pusher/dump?token=123
```
Response:

```
HTTP/2 200
content-type: application/json
uwebsockets: 18
content-length: 16327
date: Fri, 22 Jul 2022 21:46:36 GMT
// Debug-Informationen
```
## Beispiel: Überlastungsmeldung zeigen

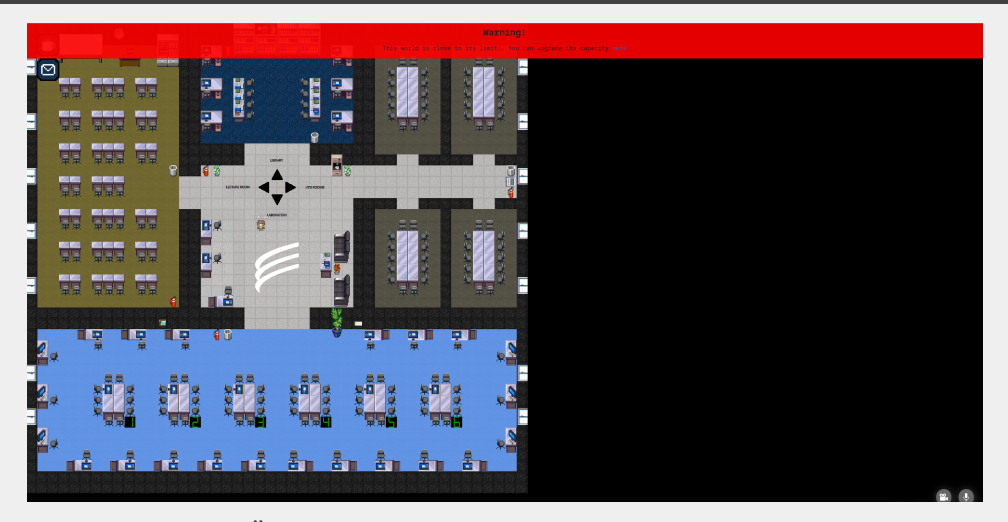

Überlastungsmeldung in fast leerem Raum

- Offene Standard- und Debugzugänge deaktivieren
- Authentifizierung von Nutzern immer erzwingen
- Sicherstellen, dass keine privaten Schnittstellen öffentlich angeboten werden
- Alle Eingaben prüfen
- **O** SUASecLab
- $\blacktriangleright$  t.tefke@stud.fh-sm.de
- Zr.staudemeyer@hs-sm.de